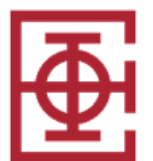

# **Пројекат из предмета Програмирање интернет апликација (СИ) за јулски испитни рок школске 2023/24. године**

Реализовати веб систем "Кутак добре хране" који служи као платформа за резервацију места у ресторанима и наручивање хране. Постоје три врсте корисника: гост ресторана, конобар и администратор веб система.

Свим корисницима треба омогућити пријављивање у систем коришћењем својих креденцијала (корисничко име и лозинка). Корисник има могућност да након исправно унетих података настави рад са остатком система. У случају погрешно унетих података приказати одговарајућу поруку.

Гост ресторана и конобар пријављују се у систем преко описане јавно видљиве форме. Администратор система треба да има могућност пријављивања преко друге форме, која није јавно видљива (приступ форми за пријаву администратора треба да буде на посебној рути/путањи, у односу на иницијалну форму за пријаву госта ресторана/конобара).

Могућа је регистрација нових корисника из категорије гост ресторана, који треба да унесу следеће податке:

- корисничко име (које је јединствено, на нивоу свих корисника у систему),
- лозинк[а](#page-0-0) $^{\rm l},$
- безбедоносно питање и одговор (у случају заборављене лозинке),
- име,
- презиме,
- пол (опција: М или Ж),
- адреса,
- контакт телефон,
- и-мејл адреса (јединствено, највише један кориснички налог по и-мејл адреси),
- профилна слика (додаје се као фајл),
- број кредитне картице.

Ако су подаци исправно унети (извршити неке основне провере коришћењем *JavaScript* технологије), треба креирати нови захтев за регистрацију и тај захтев мора да чека на одобрење администратора да би гост ресторана постао активни корисник система. Администратор је задужен за разматрање пристиглих захтева, а исход може да буде прихватање или одбацивање захтева за регистрацијом. Конобаре ресторана додаје администратор. Регистрацију новог администратора није потребно реализовати.

Приликом регистрације, гости ресторана шаљу своју профилну слику (минималне величине 100х100 *px*, а максималне величине 300х300 *px*, у *JPG*/*PNG* формату); слике у апликацији морају да буду унете преко *FileUpload* прозора, и није прихватљиво решење да буду већ ручно унете, или да се уносе путем екстерног линка до слике на другој локацији/веб сајту, која је негде већ постављена. Ако се профилна слика не дода, гост добија подразумевану профилну слику, која већ постоји у систему.

<span id="page-0-0"></span><sup>1</sup> Лозинку проверити коришћењем регуларног израза (минимално 6 карактера, максимално 10 карактера, од тога бар једно велико слово, три мала слова, један број и један специјални карактер, и мора почињати словом). Лозинку у бази података обавезно чувати као криптовану!

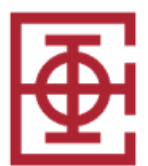

Свим типовима корисника, на споља видљивој страници, треба омогућити приступ форми за промену лозинке. У првој варијанти, ако корисник зна стару лозинку, он уноси њу и треба да унесе нову лозинку и поновљену нову лозинку (у два одвојена текстуална поља). Ако стара лозинка није добра или нова лозинка није у траженом формату за формирање лозинке, потребно је приказати одговарајућу поруку. У другој варијанти, ако корисник не зна стару лозинку, уноси корисничко име, након чега у другом кораку добија своје безбедоносно питање, за које треба да унесе текстуални одговор. Уколико успешно одговори, у трећем кораку добија форму за унос нове лозинке и поновљене нове лозинке (у два одвојена текстуална поља). Овде такође нова лозинка мора бити у траженом формату за формирање лозинке. Када се успешно промени лозинка, вратити корисника на почетни екран за пријављивање

#### *Нерегистровани корисник – почетна страна*

На почетној страни апликације потребно је приказати опште информације о укупном броју ресторана, укупном броју регистрованих гостију у систему, број резервација у последњих 24 часа, седам дана и месец дана, и приказати листу ресторана са листом тренутно ангажованих конобара (исписати само њихово име и презиме) у сваком од тих ресторана. Омогућити сортирање (и неопадајуће, и нерастуће) ресторана по свакој колони (назив, адреса, тип ресторана) и омогућити претраживање ресторана по имену, адреси и/или типу ресторана (не морају сва поља за претрагу бити попуњена). Типови ресторана могу бити кинески, индијски, јапански, домаћа кухиња и слично.

### *Гост ресторана*

Након успешног пријављивања у систем, гост има главни мени, који се састоји од ставки описаних у наставку.

**Прва ставка** главног менија је **"Профил"**, и то је страница која треба прва да се прикаже након пријаве у систем. Унутар профила, гост може да види своје основне податке (име, презиме, адреса, и-мејл адреса, контакт телефон, и број кредитне картице) и може да их ажурира. Потребно је омогућити и ажурирање профилне слике.

**Друга ставка** главног менија је **"Ресторани"**. Унутар ове ставке, гост на врху странице види табеларни приказ ресторана, као и нерегистровани корисник. Омогућити све функционалности претраживања које има и нерегистровани корисник, при чему у резултатима додатно овде треба приказати и просечну оцену тог ресторана (приказати нумеричку вредност оцене, али и визуелно кроз приказ звездица). Такође, у табеларном приказу свих ресторана или резултатима претраживања, корисник може да притисне на име ресторана, које представља линк, након чега ће му бити приказана страница са детаљним информацијама о том ресторану (осим назива, адресе и типа ресторана, додатно приказати и телефон, листу свих коментара и мапу са локацијом, где мапа мора бити функционална и динамичка, слика мапе није довољна).

На истој страници са детаљима о ресторану, гост може да направи резервацију стола. Први начин резервације је кроз форму где уноси датум и време (кроз *Date & Time Picker*), број особа за који се врши резервација и кратким описом (*textarea*) корисник може унети неке додатне захтеве. Извршити валидацију унете резервације и исписати госту пригодну

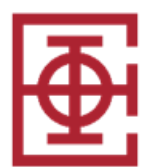

и детаљну поруку (ако ресторан не ради тог дана, или нема слободног стола у том периоду за тај број особа).

Други начин резервације стола је кроз интерактивни панел (Слика 1.), где гост најпре уноси тачан дан и сат у коме жели да направи резервацију, а затим му се приказује распоред заузетости столова за изабрани период. Столови су исцртани на графичком елементу *Canvas*, и сто који је обојен црвеном бојом је заузет сто, док столови који су беле боје су слободни. На сваком слободном столу пише максималан број људи који може седети за тим столом. Одабиром жељеног стола, он постаје зелене боје, након чега гост може потврдити резервацију уз унос тачног броја гостију за столом. Одустајање од жељеног стола, извршава се притиском на празан простор на елементу *Canvas*. Резервација се не може направити уколико сто није одабран. Подразумевано трајање боравка гостију у ресторану је 3 сата. Гост може да резервише један сто по резервацији.

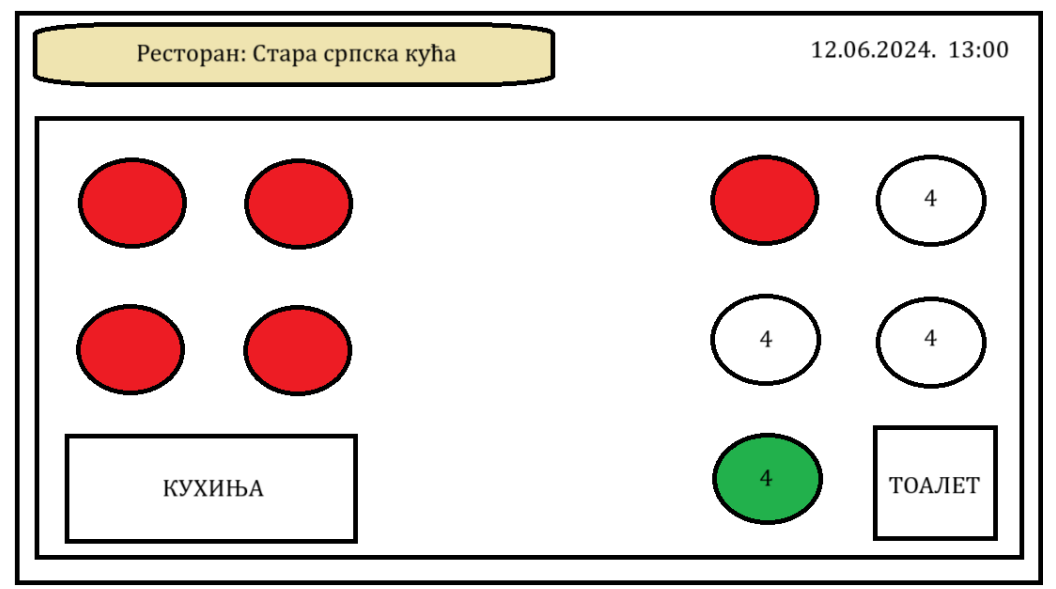

Слика 1. Пример интерактивног панела

Поред могућности да направи резервацију у ресторану, гост може да прегледа јеловник ресторана (свако јело има назив, слику, цену и излистане састојке) и наручи јела за доставу на кућну адресу. Поред сваког јела може изабрати жељену количину, и додати га у корпу. У сваком тренутку гост има могућност прегледа корпе, измене садржаја корпе, као и завршетка поруџбине.

**Трећа ставка** главног менија је "Резервације". Унутар ове ставке гост види у првој табели све своје актуелне резервације, и у другој табели све истекле резервације. Архива резервација приказује резервације од најскоријих до најдаљих, и то: датум резервисања, ресторан, као и опциони коментар и оцену госта након посете ресторану. Уз сваку истеклу резервацију, која нема коментар и оцену, гост има једно дугме где му се отвара форма са уносом текстуалног простора за слободан коментар и оцене у распону од 1 до 5 (кроз неки визуелни начин, нпр. са звездицама које притиска). Гост може да остави оцену и коментар само за оне резервације, за које се појавио у ресторану.

![](_page_3_Picture_0.jpeg)

Код табеле са актуелним резервацијама, гост види датум резервације (са временом почетка/потребног доласка у ресторан), назив ресторана и адресу ресторана. У интервалу од 45 мин. или већем, пре почетка резервације, гост може да откаже резервацију.

**Четврта ставка** главног менија је **"Достава хране"**. Госту се овде приказују све актуелне доставе (приказати назив ресторана, статус наруџбине и процењено време доставе (тек када се наруџбина потврди од стране ресторана – описано у одељку за конобара)), као и све претходне доставе.

Архива достава приказује доставе од најскоријих до најдаљих, и то: датум доставе, износ рачуна и ресторан.

### *Конобар*

Након успешног пријављивања у систем, конобар има главни мени, који се састоји од ставки описаних у наставку.

**Прва ставка** главног менија је **"Профил"**, и то је страница која треба прва да се прикаже након пријаве у систем. Унутар профила, може да види своје основне податке - име, презиме, адресу, и-мејл адресу, контакт телефон, и све своје податке може да ажурира. Потребно је омогућити и ажурирање профилне слике.

**Друга ставка** главног менија је **"Резервације"**. Унутар ове ставке, конобар види све необрађене резервације за тај ресторан, сортиране од најскоријих, ка најдаљим. Поред сваке необрађене резервације, конобар види дугме и може да је потврди или одбије (уз обавезан коментар код одбијенице). Уколико је резервација рађена преко интерактивног панела, конобар на панелу са распоредом столова, види изабран сто од стране госта, обојен жутом бојом, и потврдом резервације сто постаје заузет и црвене боје. Уколико се резервација одбије, сто је поново беле боје. Уколико је резервација рађена преко форме, конобар сам на графичком елементу *Canvas* или путем падајуће листе са списком столова бира слободан сто, и он одмах постаје црвене боје уколико се резервација потврди. Све резервације које одређени конобар потврди, постају његово задужење.

Конобар за све његове резервације, које је потврдио, може пола сата након истека резервације да потврди да ли су се гости појавили или не. Гост који се 3 пута не појави у предвиђено време, постаје блокиран за даље резервације, и само га администратор може поново одблокирати. Уколико се гости нису појавили сто одмах постаје ослобођен, а уколико јесу сто се ослобађа после 3 сата од почетка резервације. Конобар може да продужи заузеће стола за још сат времена, само једном током боравка гостију.

**Трећа ставка** главног менија је **"Доставе"**. Унутар ове ставке, конобар види све тренутне наруџбине које може да потврди или одбије. Уколико потврди наруџбину, потребно је да унесе процењено време доставе (опције: 20-30 минута, 30-40 минута, 50- 60 минута).

![](_page_4_Picture_0.jpeg)

**Четврта ставка** главног менија је **"Статистика"**. Унутар ове ставке, конобар види следеће дијаграме:

- Дијаграм са колонама/баровима, који приказује број гостију по данима за тог конобара;
- Дијаграме "пита" који приказују расподелу гостију међу конобарима за тај ресторан;
- Дијаграм хистограм, који приказује у којим данима у седмици (ПОН, УТО, … СУБ, НЕД) је просечан број резервација у последња 24 месеца.

### *Администратор система*

Администратор система је корисник са посебним привилегијама.

Администратор има увид у листе свих гостију, конобара и ресторана који су унети у систему. Податке о корисницима може да ажурира, или да деактивира кориснике (сви подаци остају у бази, али корисник више не може да приступи систему). Такође, он разматра захтеве за регистрацијом нових гостију, које може да прихвати или одбије. Ако их одбије, будући налози при регистровању не могу користити одбијено корисничко име, као ни исту и-мејл адресу.

Администратор може додати новог конобара (конобар може радити само у једном ресторану) или нов ресторан у систем. Приликом уноса новог ресторана, уносе се назив ресторана, тип ресторана, адреса, кратак опис ресторана и контакт особа за ресторан. Такође за ресторан је потребно на графичком елементу *Canvas*, нацртати распоред столова, кухиње и тоалета. Столови су кружног облика, док се кухиња и тоалет представљају правоугаоником. Облици се не смеју преклапати. На распореду мора да постоји минимум једна кухиња, један тоалет и најмање три стола. За сваки сто је потребно дефинисати максималан број људи који може седети за тим столом. Може и учитати *JSON* фајл са распоредом столова, кухиње и тоалета, који ће се користити за приказ на графичком елементу *Canvas*. За сваки ресторан администратор може да дода дефинисано радно време кухиње, и у оквиру овог времена се могу правити резервације.

### *Остале карактеристике апликације*

Апликација треба да буде отпорна на унос некоректних података. Потребно је направити и униформни изглед апликације користећи *CSS - Cascading Style Sheets*. Свака веб страна треба да садржи мени и заглавља (*header* и *footer*). На свим екранима где је приказан жељени садржај треба омогућити опцију за повратак на почетни екран са корисничким опцијама (ово само уколико немате мени који је увек видљив). Такође на свим екранима је потребан и линк који води на почетни екран за пријављивање (опција: Излогуј се). Сваки вид серверске валидације потребно је што ефикасније реализовати. Веб апликација треба да буде прилагодљива и мањим и већим екранима ("*responsive web design*"). Тестирати веб апликацију у најмање 3 стандардна веб прегледача.

![](_page_5_Picture_0.jpeg)

## *Напомене:*

Пројекат из предмета Програмирање интернет апликација се ради самостално и услов је за полагање испита. Пројекат се може бранити у испитном року у коме се ради писмени испит или у неком од наредних рокова. Пројекат вреди максимално 30 поена (без додатних поена).

На усменој обрани кандидат мора самостално да инсталира све програме неопходне за исправан рад приложеног решења (уколико не постоје у рачунарској лабораторији). Кандидат мора да поседује потребан ниво знања о пројектном задатку, мора да буде свестан недостатака приложеног решења и могућности да те недостатке реши. Кандидат мора тачно да одговори и на одређен број питања која се баве тематиком пројекта.

Одбране пројеката се одржавају уживо, у рачунарским лабораторијама Електротехничког факултета у Београду, осим у случају ванредног стања или других стриктних епидемиолошких мера, када предметни наставници могу до 24 сата пре одбране да одлуче да се одбрана у том случају одржи путем интернет везе (уз обавезно укључену веб камеру, исправан микрофон и коректну интернет конекцију).

За израду пројектног задатка потребно је користити:

- 1) *Angular 16 framework* са *Spring Boot 3.1.x* или *3.2.x* уз примену неког ORM радног оквира (проверити доступне верзије на сајту предмета; пожељно је преузети иницијално празан пројекат са предметног сајта и њега надограђивати); при развоју је потребно користити *MySQL* (или *PostgreSQL*) релациону базу података или
- 2) *Angular 16 framework* са *Express* и *NodeJS* у серверском делу (проверити доступне верзије на сајту предмета; пожељно је преузети иницијално празан пројекат са предметног сајта и њега надограђивати); нерелациону базу *MongoDB* можете опционо користити.

Сваки вид серверске валидације потребно је што ефикасније реализовати. Подразумевати да се база података иницијално креира и попуњава независно од ове апликације (тј. табеле у бази не треба креирати из саме апликације, већ независно од ње).

На одбрану је потребно донети базу података која је попуњена подацима који омогућавају преглед свих функционалности апликације, у супротном се добија -5 поена.

Одбрана ће бити организована у јулском року, након писменог дела испита, тачан дан и сатница ће бити објављени након истека рока за пријаву одбране пројекта.

Предметни наставници задржавају право да изврше аутоматску и мануелну проверу сличности предатих студентских пројеката пре, за време или након одбране. Уколико се утврди недозвољена сарадња, студенти ће бити удаљени са одбране пројекта, поени на свим активностима до тада се поништавају на 0, а против таквих студената ће бити поднете пријаве Дисциплинској комисији Електротехничког факултета у Београду.